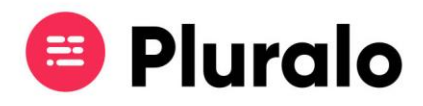

## $\mathbf{=}$

## Onde preencho as informações do perfil da minha empresa?

Saiba onde preencher o seu perfil com as informações que irão aparecer no seu ticket

Preencher as definições da sua empresa é o primeiro passo para ter um perfil completo e atualizado.

As informações que colocar vão aparecer nos bilhetes das reservas.

Abaixo iremos discriminar os diferentes tipos de configuração que podem ser realizados.

Para aceder às definições clique em "Company Settings", no nome da sua empresa situado na barra superior.

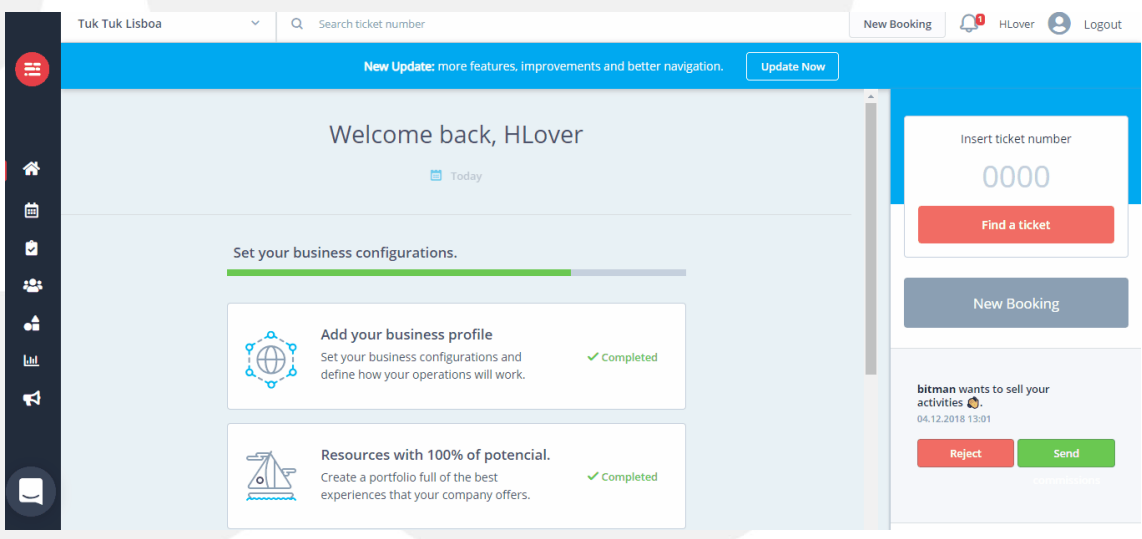

## **Perfil**

O primeiro separador que irá encontrar ao entrar nas configurações da empresa é o do seu perfil.

Deverá preencher os campos relativos à empresa, que correspondem às informações públicas que serão vistas por agentes e clientes, através do bilhete. Preencha-as para manter o seu perfil completo.

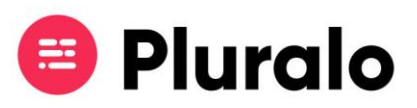

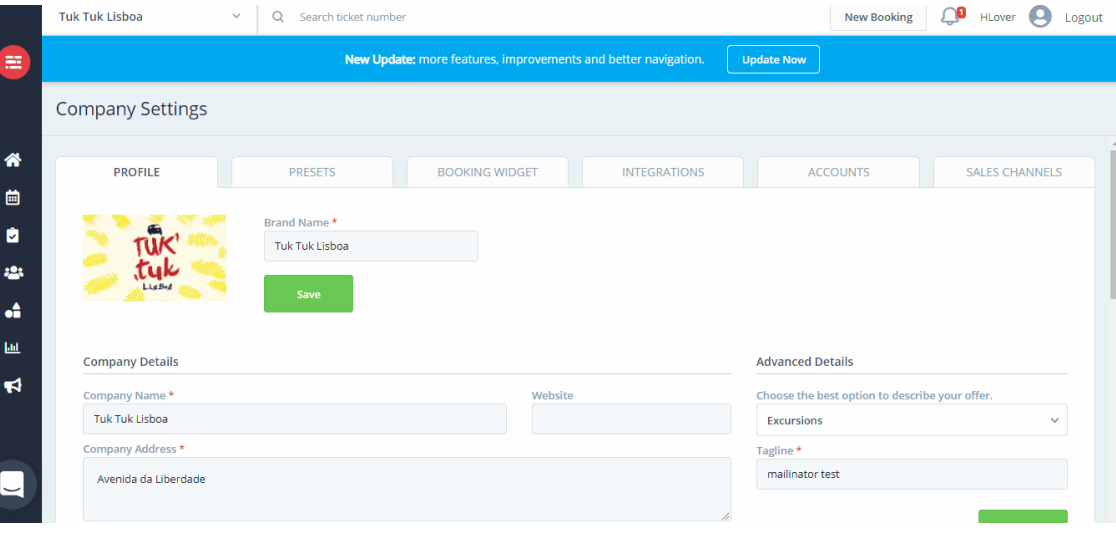

## **Presets**

Os Presets referem-se às permissões gerais para vendas diretas, agentes e widget online.

Poderá definir algumas informações, tais como o montante acima do qual deve ser sempre cobrada a totalidade do pagamento, e também os detalhes referentes a descontos.

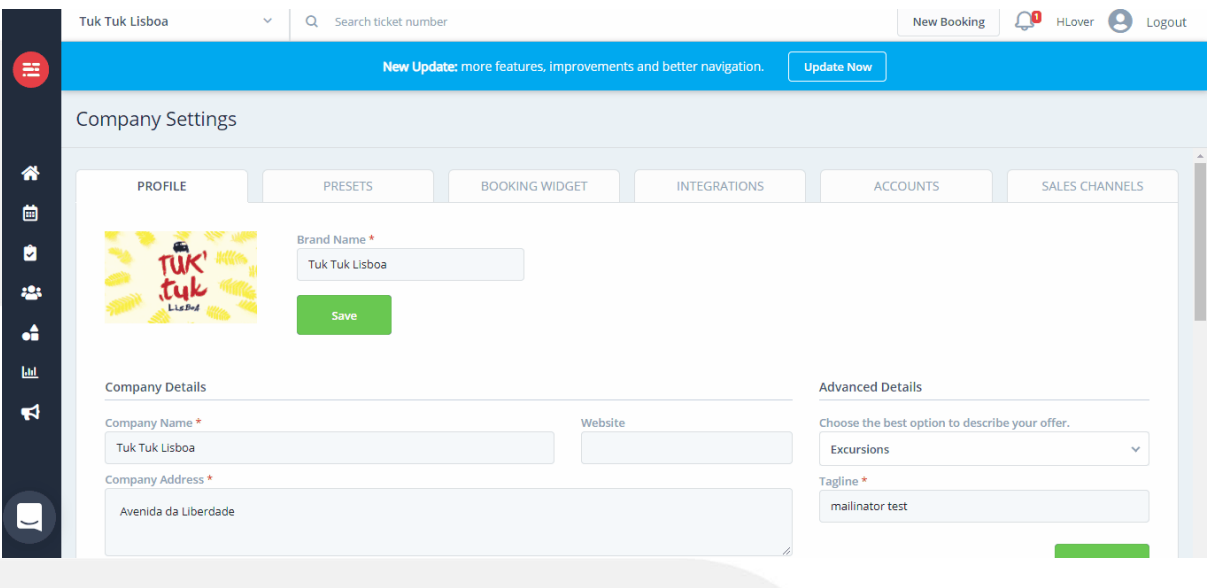